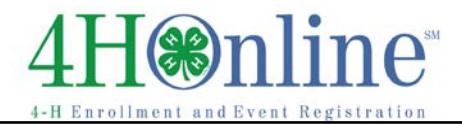

## Club Leader – Pull a Club Roster Report

## *Before You Start*

Before you can login as a club leader, you must have an active enrollment record for the current year, and you must be designated as a club leader on your Participation/Clubs screen. Contact the *Clackamas* [County Extension office](https://extension.oregonstate.edu/4h/clackamas) to obtain club log-in permissions and your club password and login information.

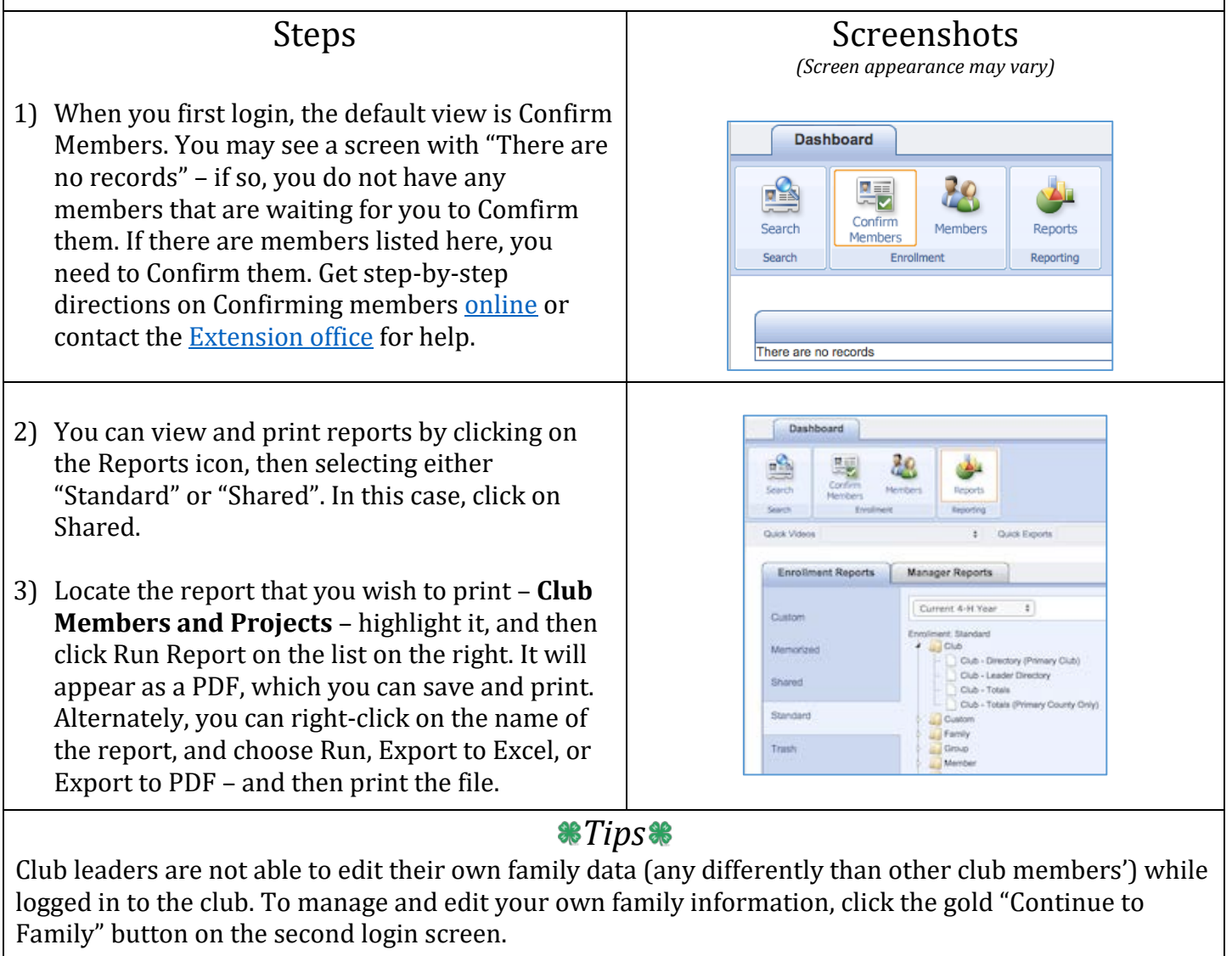

For help with logging in as a club leader, or with other club leader options, please contact the [Clackamas County Extension office.](https://extension.oregonstate.edu/4h/clackamas)